Photoshop EXpress Crack + Activation Code Serial Key Free Download For Windows (April-2022)

# Download Setup rack

#### **Photoshop EXpress Crack + License Key Full [2022]**

Adobe Photoshop Version History Adobe Photoshop was first released for Windows PCs in 1987. Since then, it has been updated and enhanced a few times. You can read the version history to see what version you are currently using, and how it differs from previous versions. \*\*Version\*\* | \*\*Released Date\*\* --- | --- 8 | 1987 9 | 1988 10 | 1989 11 | 1991 12 | 1992 13 | 1993 14 | 1994 15 | 1995 16 | 1996 17 | 1997 18 | 1998 19 | 2000 20 | 2001 21 | 2002 22 | 2003 23 | 2004 24 | 2005 25 | 2006 26 | 2007 27 | 2008 28 | 2009 29 | 2010 30 | 2011 31 | 2012 32 | 2013 33 | 2014 34 | 2015 35 | 2016 36 | 2017 37 | 2018 38 | 2019 Adobe Photoshop is a top-selling application in the market. It is a tool that has revolutionized the field of graphics. Adobe Photoshop Versions Photoshop is offered in a few versions, depending on the platform and the version of the OS. In the following list, the version of the software is reflected in parentheses. (For more information on the various versions of Photoshop, refer to the Photoshop version history.) Windows XP/Vista/7/8/10 | 32, 64 --- | --- Mac OS 10.6 | 32, 64 Mac OS 10.7 | 32, 64 Mac OS 10.8 | 32, 64 Mac OS 10.9 | 32, 64 Mac OS 10.10 | 32, 64 Adobe Photoshop Versions There are many versions of Photoshop to choose from, depending on your needs and which features you desire. For a list of the current version and the last 10 previous versions, check out this link: Photoshop for Beginners Adobe Photoshop has been one of the most popular image editing programs for so long that all of us are used to the tool. In many cases, new users consider their comfort level when editing

#### **Photoshop EXpress Crack Free License Key**

This guide will help you learn the basics of using Photoshop Elements, and teach you how to use its editing tools and features to achieve amazing results. You'll see more realistic colors, smoother edges, and sharper details than the images you've tried before. And you'll save a lot of time in the process, as Photoshop Elements is an easy-to-use tool that doesn't take a lot of practice to become an expert user. Photoshop Elements is available for both Windows and Mac computers. Learn Photoshop Elements: How to Edit an Image with Elements At first you might find it difficult to edit images and textures in Photoshop Elements, but with a little experience, you'll be using its tools with ease. A good idea to get started is to start with an easy-to-edit image like a standard black and white photograph or a building scene. You can import and edit images on your computer screen to see what works and what doesn't, without having to use Photoshop. There are three tools in Photoshop Elements that you'll need to use to edit an image: The Brush tool: To add textures, add colors, and do fine-tuning. To add textures, add colors, and do fine-tuning. The Clone tool: To cut or copy and paste elements, feathering them and to make them sharper. To cut or copy and paste elements, feathering them and to make them sharper. The Blur tool: To smooth out the image or to remove objects, or to increase contrast and make sharpening easier. For the next ten to fifteen minutes, you'll be using all of the tools, and these three will be your main tools of the trade in the process of editing an image. When you're ready to start with the photo, follow these steps and you'll be editing that image in no time: Open your image with Photoshop Elements. Using the Import or Save As dialog box, you can import an image from a camera or your computer screen. You can also import an image from your scanner, your scanner software, or from a memory card. Use the Effects>Filters>Blur filter to make images sharper. Use the Filters>Sharpen to adjust image contrast, and use the Tools>Adjustments>Brightness and Contrast tool to increase or decrease 388ed7b0c7

#### **Photoshop EXpress**

16. On the last Sunday of May (1941), in keeping with the Orthodox Church calendar, a new cycle was begun, which in its final phase came to a close on the last Sunday of November (1942) and completed on the first Sunday of June (1943). A new cycle was initiated on the last Sunday of November (1943) and came to a close on the last Sunday of April (1944). A new cycle was initiated on the last Sunday of April (1944) and came to a close on the last Sunday of October (1944). A new cycle was initiated on the last Sunday of October (1944) and came to a close on the last Sunday of January (1945). A new cycle was initiated on the last Sunday of January (1945) and came to a close on the last Sunday of June (1945). The cycle was officially closed on the last Sunday of June (1945). In his 1899 book, "The Psalms", David Wellesley MacGregor writes: "On the evening of the first Sunday in June (1900) in keeping with Orthodox Church calendar, a new cycle was begun, which in its final phase came to a close on the last Sunday of October (1901), and completed on the first Sunday in November (1902). A new cycle was initiated on the last Sunday of November (1902) and came to a close on the last Sunday of April (1903). A new cycle was initiated on the last Sunday of April (1903) and came to a close on the last Sunday of May (1904). A new cycle was initiated on the last Sunday of May (1904) and came to a close on the last Sunday of September (1906). A new cycle was initiated on the last Sunday of September (1906) and came to a close on the last Sunday of April (1907). A new cycle was initiated on the last Sunday of April (1907) and came to a close on the last Sunday of May (1908). A new cycle was initiated on the last Sunday of May (1908) and came to a close on the last Sunday of July (1909). A new cycle was initiated on the last Sunday of July (1909) and came to a close on the last Sunday of August (1910). A new cycle was initiated on the last Sunday of August (1910) and came to a close on the last Sunday of September (1911). A new cycle was

### **What's New in the?**

Create New Brush: To create a new brush, click on the Brush tool. In the toolbox, drag a new brush to the toolbox. This will open the brush settings dialog box. In the dialog box, you can change the options for your brush. You can choose a custom shape (which can be rectangular or polygonal), a tolerance, and specify whether the brush will be a normal or hard brush. Here are the Brush Controls for a Normal Brush: Here are the Brush Controls for a Hard Brush: Use the Brush To Fill a Selection: You can use a brush to fill an area that you have selected. The following image has a section that was selected with the Magic Wand. The section was then filled with a red brush. Select the brush tool and click on the section of the image that you want to fill. A blue square will appear. With the size of the square set to a large size, click to set the starting point. With the size set to a small size, click to set the ending point. Then, using the arrow keys, move the mouse over to any point that you want to paint, and start painting. To quit, move the cursor away from the image. Reselect the selection with the Magic Wand, or erase the selection with the Eraser tool. Click the large square in the toolbox to return to a normal brush. Use a Brush to Fill an Entire Image: When you first paint, you will probably want to erase the pixels that you paint with. You can select where you want to erase by using the Eraser tool. Then, click the brush that you want to paint with. Paint where you want to paint. To erase the area where you painted, select the Eraser tool, and erase where you painted with the brush. To paint with a brush all over an image, you must first select the Brush tool. Click on the image. You will see that a square outline of the image appears around the brush that you selected. This outline shows you where the brush will paint. Paint with the brush over the entire image and you will see that paint is applied across the entire outline of the image. To get rid of the outline, you must erase it with the Eraser tool. Use a Brush to Paint an Edge: To paint a straight line or

## **System Requirements:**

Minimum: OS: Windows 10 64-bit Processor: Intel Core i3 7100 or AMD equivalent Memory: 2 GB RAM Video: DirectX 9 graphics card capable of 512MB VRAM Network: Broadband Internet connection Storage: 16 GB available space Additional: Microsoft Kinect Recommended: Processor: Intel Core i5 6400 or AMD equivalent Memory: 4 GB RAM Video: DirectX 11 graphics card capable of 1GB VR

Related links:

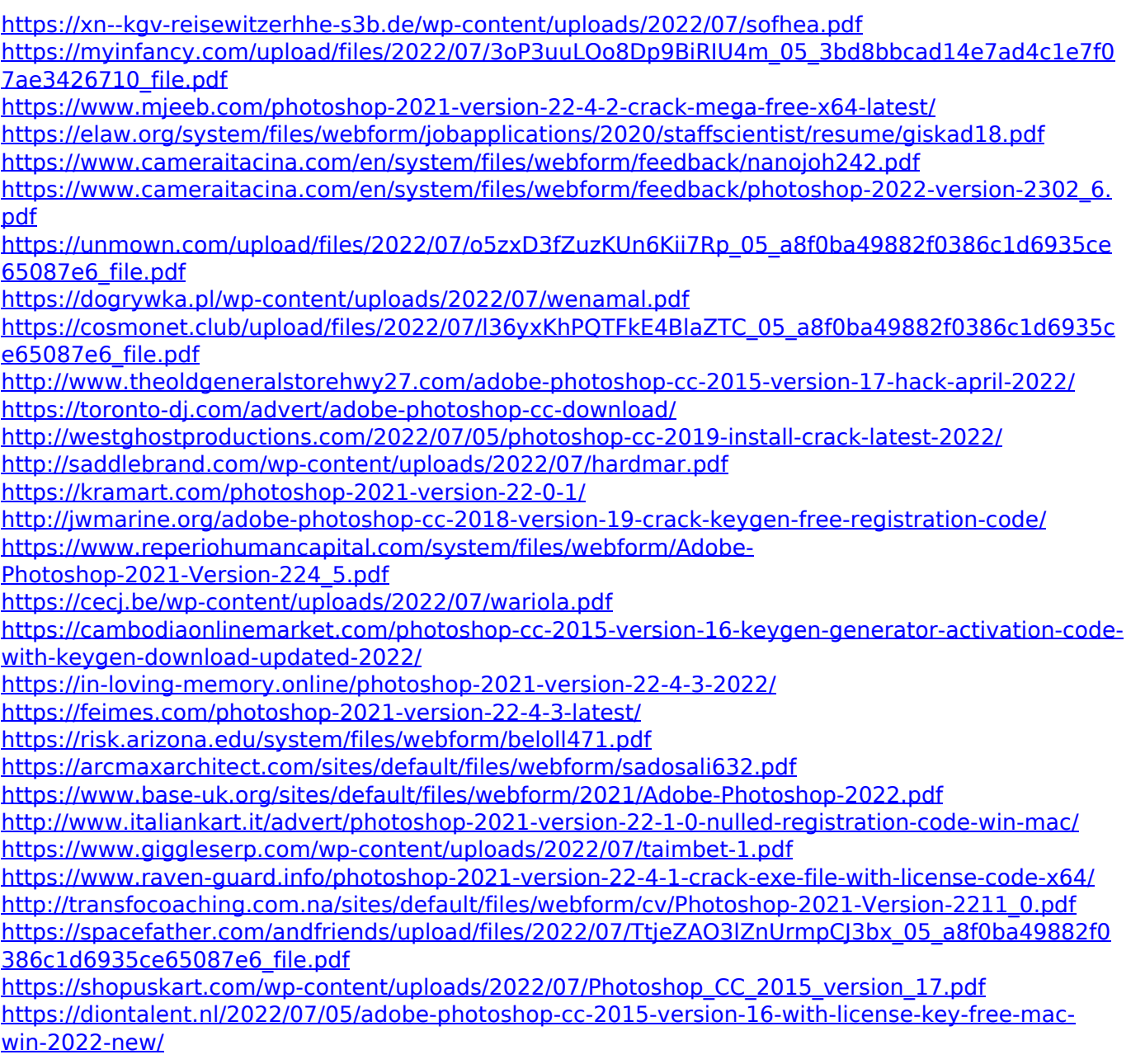